## **Como incluo/altero o logotipo que é impresso no Documento Fiscal?**

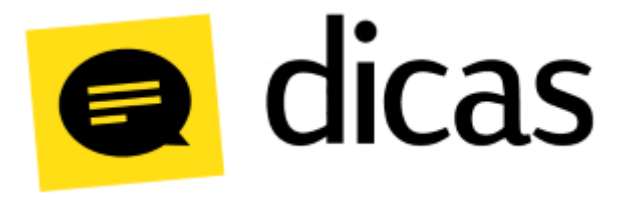

## **Como incluo/altero o logotipo que é impresso no Documento Fiscal?**

Para emissão de extratos dos documentos fiscais (SAT CF-e e NFC-e) nas impressoras não fiscais, assim como os comprovantes de outras operações (sangrias, suprimentos, vales, etc.), é possível configurar o logotipo do estabelecimento para que seja impresso no cabeçalho do documento. Por padrão, o sistema está configurado para imprimir o logo da Linx, porém a configuração de outro logotipo é realizada de forma simples.

## **Como fazer?**

Para configurar um novo logotipo, acesse o **menu externo de configurações do PDV >** menu **Opções > Configuração de Perfis >** aba **Cobertura >** grupo de parâmetros **1.29 - Impressora Não - Fiscal**:

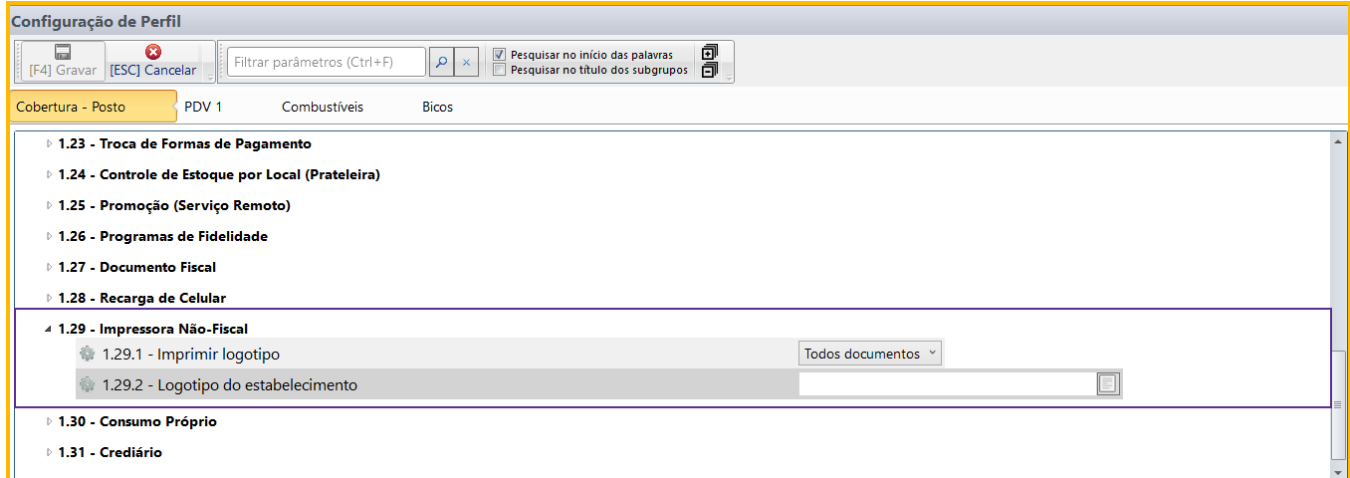

Configura abaixo os detalhes dos parâmetros:

**1.29.1- Imprimir logotipo:** Define em que tipo de comprovante, o logo será impresso. Contém as seguintes opções:

- **Todos** Define que todos os comprovantes seja ele uma venda ou não serão impressos com o logotipo.
- **Somente comprovante de venda** Define que será impresso o logotipo somente para os comprovantes de vendas.
- **Não imprimir** Define que não deve ser impresso o logotipo em nenhum comprovante.

 **1.29.2- Logotipo do estabelecimento**: Permite selecionar um arquivo/imagem do logotipo da empresa. Fique atento com os seguintes detalhes:

- Se nenhum logotipo for informado, o sistema imprimirá o logotipo da Linx;
- O logotipo será impresso em todos os documentos emitidos na impressora não fiscal: CF-e, NFC-e, RPS, Relatórios Gerenciais, Comprovantes de sangrias, suprimentos, vales, etc.
- . O arquivo deve estar no formato Bitmap (BMP), ser monocromático e possuir aproximadamente as sequintes dimensões máximas: 576px de larqura por 200px de altura (pode variar de acordo com a marca /modelo da impressora).

## **Importante** の

Não haverá impressão de logotipo em documentos impressos pelo ECF, pois na maioria dos ECF's, é necessário intervenção técnica para carregar o logotipo na memória.

Após definir as configurações acimas, o logotipo deverá ser impresso normalmente no comprovante do documento:

Nesse caso, foi impresso no comprovante de lançamento de sangria.